## **Wyszukiwanie według daty**

- Możesz wyszukać i odtworzyć filmy lub zdjęcia według dat nagrania.
- 0 Wyszukiwana jest zawartość miejsca, w którym zapisywane będą dane, wybranego w "NOŚNIK DLA WIDEO" lub "NOŚNIK DLA ZDJĘĆ".
- Zdjęcia można wyszukiwać tylko według "WYSZUKAJ PO DACIE".
- *1* Wyświetl funkcję wyszukiwania.

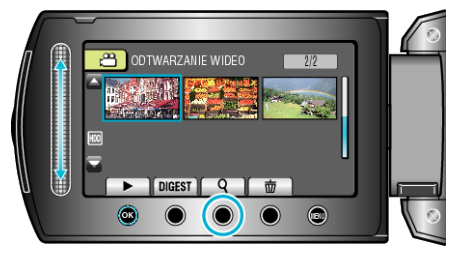

- 0 Menu wyszukiwania można również wyświetlić po wybraniu "WYSZUKAJ", w menu odtwarzania. W przypadku zdjęć, wybierz w menu "WYSZ.DATAMI".
- 0 Wyszukiwanie możliwe jest zarówno dla trybu filmu jak i trybu zdjęć. Obraz pokazuje tryb filmu.
- 2 Wybierz "WYSZUKAJ PO DACIE" i dotknij ®.

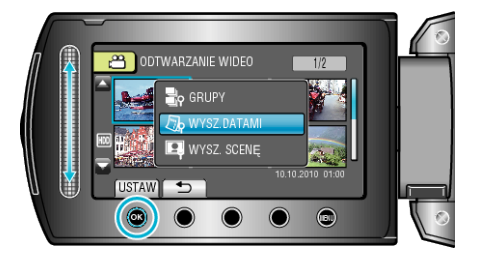

**3** Wybierz datę nagrania i dotknij $\circledR$ .

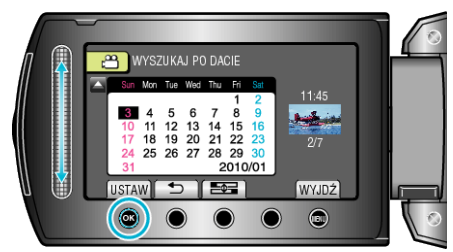

- Każde dotkniecie przycisku **EI** powoduje zmianę pierwszego dnia tygodnia z niedzieli na poniedziałek i na odwrót.
- 4 Wybierz żądany film lub zdjęcie i dotknij <sup>®</sup>, aby rozpocząć odtwarzanie.

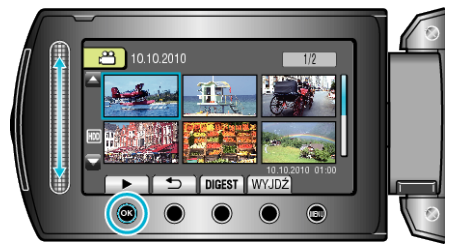

- 0 Możesz wybierać filmy w trybie filmu i zdjęcia w trybie zdjęć.
- 0 Wyświetlane są tylko filmy nagrane w wybranym dniu.

Usuwanie plików z wybraną datą: Wybierz "USUŃ" z menu odtwarzania, aby usunąć niechciane pliki.